## BUFFALD **WHR-600D / WHR-300HP2 Quick Setup Guide**

### **THEFT 1999**<br>35013218-01

- **4** Windows EN Open a browser window and access a website. Ouvrez la fenêtre du navigateur et accédez à un site Internet. FR  $\sqrt{11}$ Aprire una finestra del browser e accedere ad un sito web.  $\overline{\frown}$  $DE$ Öffnen Sie ein Browserfenster und rufen Sie eine Website auf.  $F_s$ Abra una ventana del navegador y acceda a un sitio web.  $FT$ Abrir uma janela do navegador e aceder a um website.  $\boxed{DA}$ Åben et browservindue og indtast en hjemmesideadresse. Mac NL Open een browservenster en open een website. I  $F1$ Avaa selaimen ikkuna ja mene webbisivulle. SV Öppna ett webbläsarfönster och gå till en webbplats. NO Åpne et nettleservindu og gå til en nettside.  $\boxed{TR}$ Bir tarayıcı penceresi açın ve herhangi bir We **5 6** The server 192.168.11.1 at AirStation(user=admin) requires a user Warning: This server is requesting that your username as<br>sent in an insecure manner (basic authentication withou Warning: This serve<br>sent in an insecure  $\overline{\phantom{a}}$  OK Cancel **7** ISPNext
	- **8**

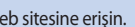

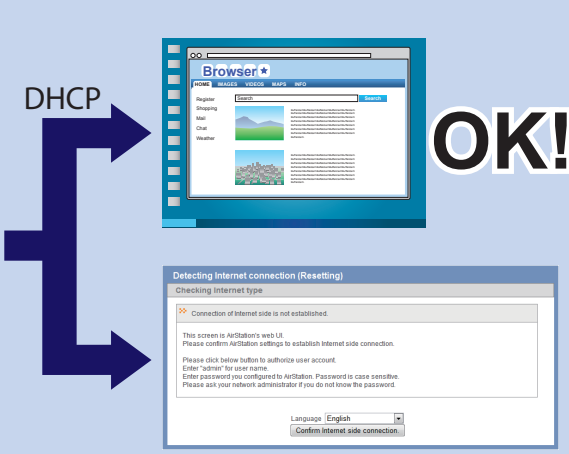

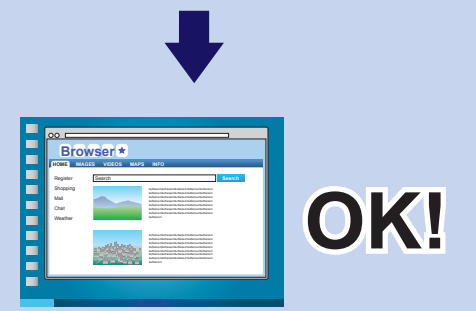

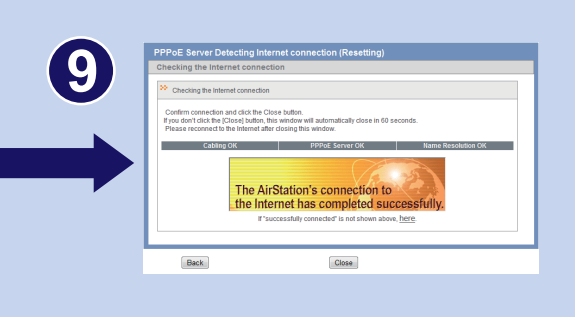

Windows Mac B

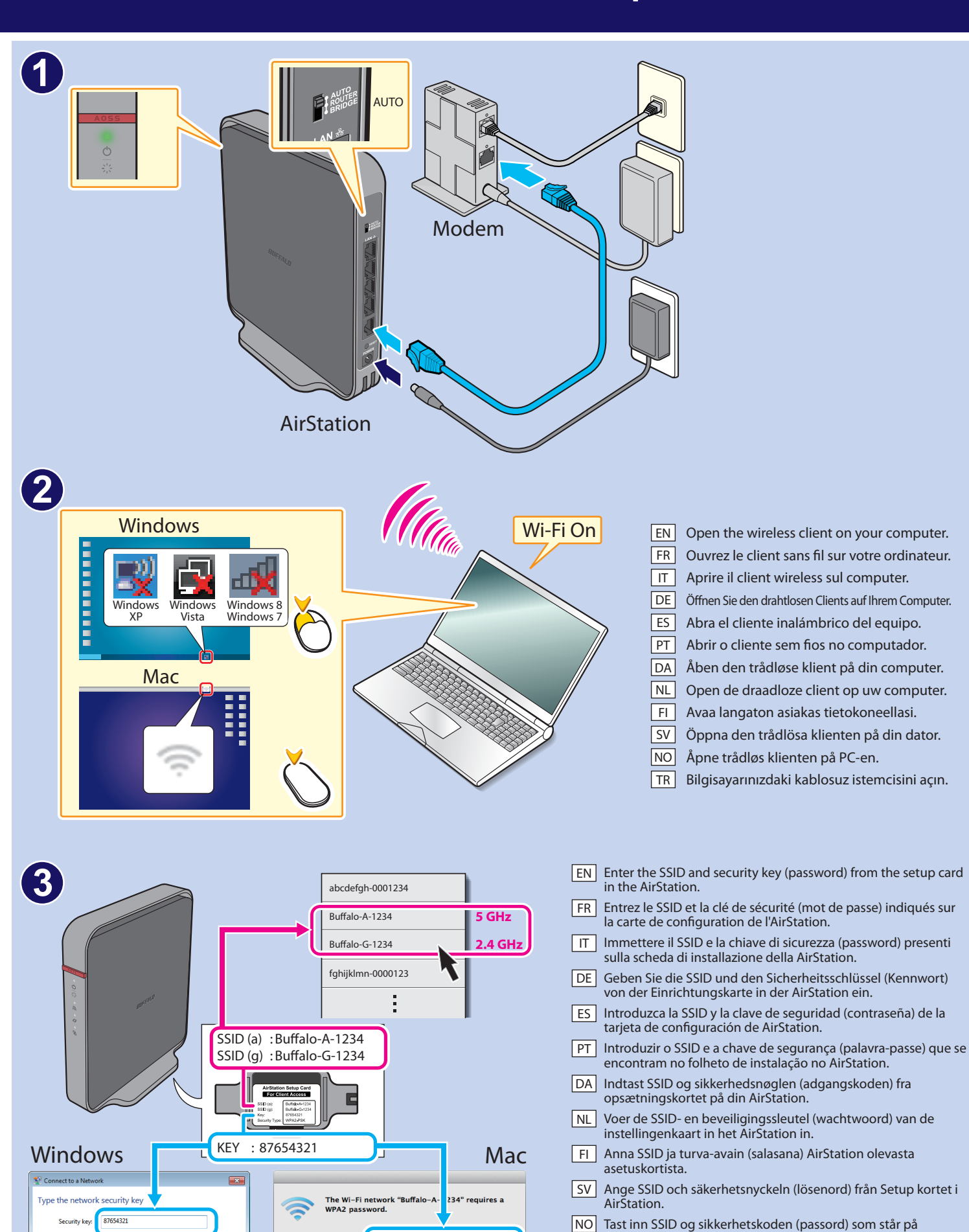

87654321

 $(7)$ 

OK Cancel

 $\times$ 

 $\overline{\mathbf{M}}$  Remember this network

Cancel Join

EN Enjoy the Internet! FR Profitez d'Internet! IT È ora possibile iniziare a navigare su Internet! DE | Viel Spaß im Internet! ES Disfrute de Internet! DA God fornøjelse! NL Veel plezier op het internet! PT Navegar na Internet! FI Nauti Internetistä! NO Ha det gøy på internett! TR Internet'in tadını çıkarın! SV Njut av Internet!

TR Kurulum kartındaki SSID ve güvenlik anahtarını (parola)

oppsettkortet i AirStation'en.

AirStation'a girin.

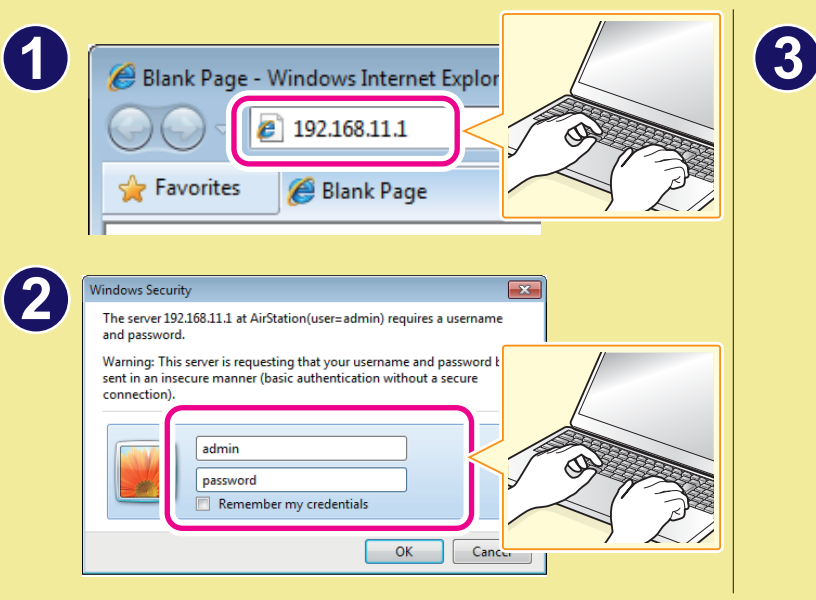

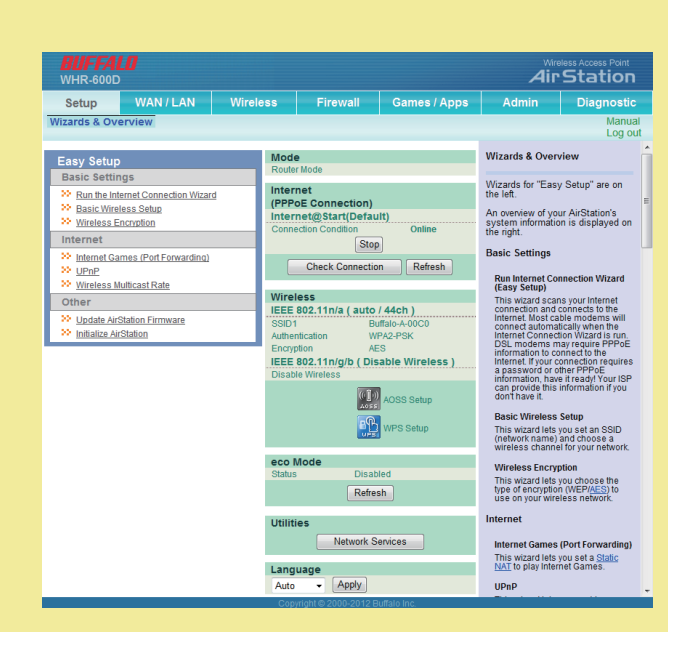

### **Opening Settings**

# **WHR-600D** http://d.buffalo.jp/whr-600d/ **WHR-300HP2** http://d.buffalo.jp/whr-300hp2/

This equipment has been tested and found to comply with the limits for a Class B digital device, pursuant to Part 15 of the FCC Rules. These limits are designed to provide reasonable protection against harmful interference in a residential installation. This equipment generates, uses and can radiate radio frequency energy and, if not installed and used in accordance with the instructions, may cause harmful interference to radio communication If this equipment does cause harmful interference to radio or television reception, which can be determined by turning the equipment off and on, the user is encouraged to try to correct the interference by one or more of the following measures:

### *FCC NOTICE*

EN | • If you cannot connect to the Internet, turn off the power to the modem, computer, and AirStation. Turn on the modem and wait one minute. Then, turn on the AirStation and wait one minute. Finally, turn on the computer. If you are still unable to connect to the Internet, hold down the reset button on the AirStation until the diag LED glows red (to initialize the settings), then try connecting to

IT • Se non si riesce ad effettuare la connessione ad Internet, spegnere il modem, il computer e l'AirStation. Riattivare il modem e attendere un minuto. Quindi ripetere l'operazione sia per la AirStation che per il computer, nell'ordine. Se comunque non è possibile collegarsi ad Internet, tenere premuto il tasto reset sulla AirStation finché il LED DIAG non è rosso (ad indicare l'inizializzazione delle

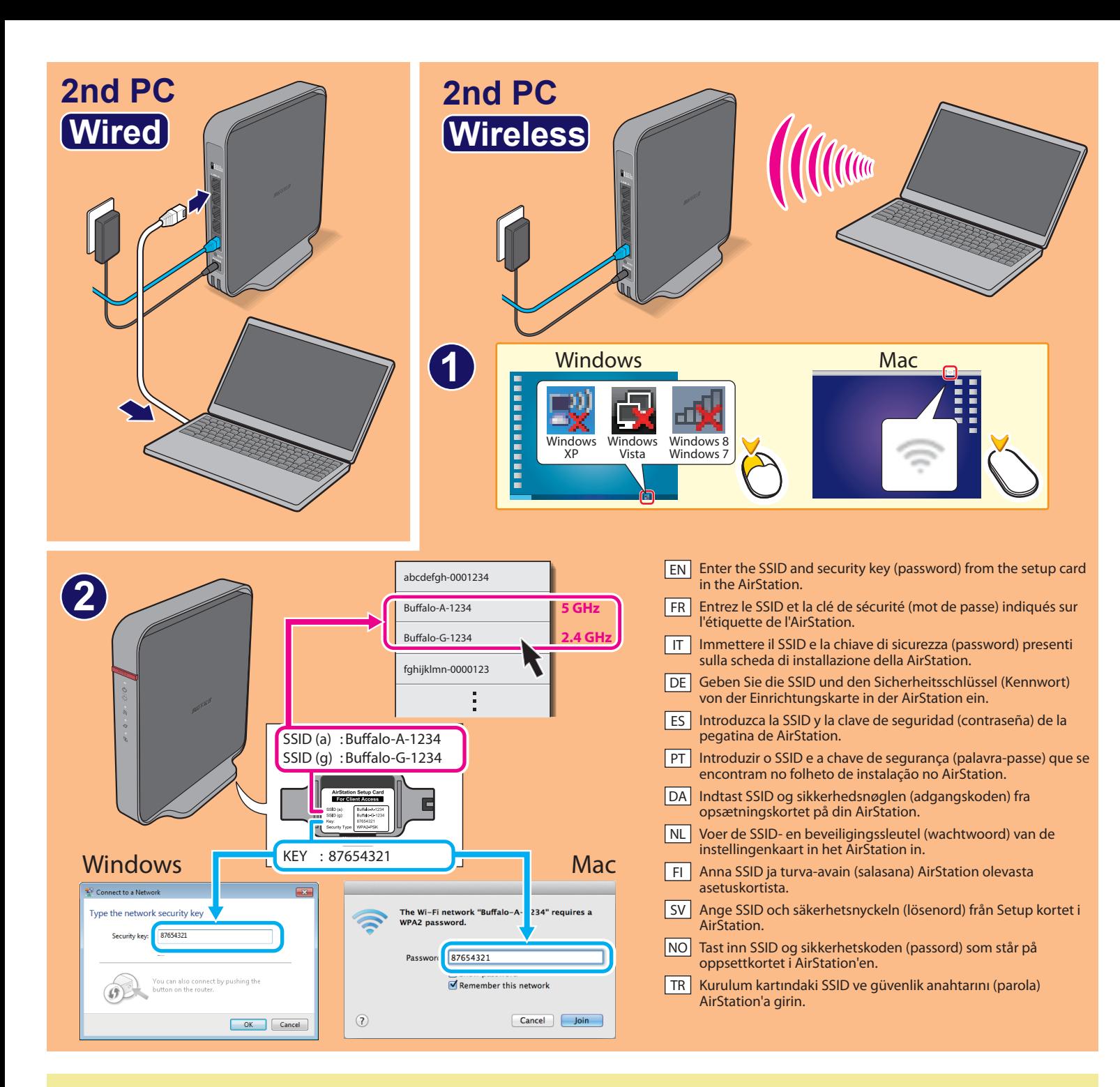

- -- Reorient or relocate the receiving antenna.
- 
- -- Increase the separation between the equipment and receiver. -- Connect the equipment into an outlet on a circuit dierent from that to which the receiver is connected.
- -- Consult the dealer or an experienced radio/TV technician for help.

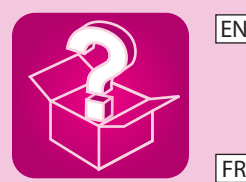

• Si vous ne parvenez pas à vous connecter à Internet, coupez l'alimentation du modem, de l'ordinateur et de l'AirStation. Rallumez le modem et patientez une minute. Puis, rallumez l'AirStation et patientez une minute. Rallumez enfin l'ordinateur. Si vous ne parvenez toujours pas à vous connecter à Internet, appuyez sur le bouton reset de l'AirStation jusqu'à ce que le voyant LED DIAG s'allume rouge

DE • Wenn keine Internetverbindung aufgebaut werden kann, dann schalten Sie Ihr Modem, den Computer und die AirStation aus. Schalten Sie zunächst das Modem wieder ein und warten Sie eine Minute. Schalten Sie dann die AirStation ein und warten Sie erneut eine Minute. Schalten Sie zuletzt Ihren Computer ein. Sollte ein Verbindungsaufbau weiterhin nicht möglich sein, so halten Sie die Reset-Taste der AirStation gedrückt, bis die DIAG-LED rot leuchtet (zum Initialisieren der Einstellungen). Versuchen Sie jetzt erneut,

ES • Si no logra conectarse a Internet, apague la alimentación del módem, el equipo y AirStation. Encienda el módem y espere un minuto. A continuación, encienda AirStation y espere un minuto. Por último, encienda el equipo. Si aún no puede conectarse a Internet, mantenga pulsado el botón de reinicio de AirStation hasta que se encienda en rojo el LED de diagnóstico (para inicializar los ajustes)

PT | · Se não for possível ligar à Internet, desligar o modem, o computador e o AirStation. Ligar o modem e aguardar um minuto. Posteriormente, ligar o AirStation e aguardar um minuto. Por fim, ligar o computador. Caso ainda não seja possível ligar à Internet, premir o botão reset no AirStation até o LED DIAG acender a vermelho (para repor as definições) e tentar novamente estabelecer a ligação.

DA • Hvis du har problemer med at tilslutte til internettet, så prøv at afbryde strømmen til dit modem, computeren og AirStation. Tænd for modemet og vent et minut. Tænd derefter for AirStation og vent et minut. Tænd til sidst for computeren. Hvis du fortsat ikke kan tilslutte til internettet, så hold reset knappen nede indtil DIAG LED tændes (for at nulstille indstillingerne) og prøv så at tilslutte til

NL • Als u geen verbinding met het internet kunt maken, schakel zowel de modem, computer als het AirStation uit. Schakel de modem in en wacht gedurende één minuut. Schakel vervolgens het AirStation in en wacht gedurende één minuut. Schakel ten slotte de computer in. Als u nog steeds geen verbinding met het internet kunt maken, houd de resetknop op het AirStation ingedrukt totdat de DIAG LED brandt (om de instellingen te initialiseren) en probeer vervolgens nogmaals om een verbinding met het internet te

FI • Jos et saa Internet-yhteyttä sammuta virta modeemista, tietokoneesta ja AirStation. Laita modeemi päälle ja odota minuutti. Laita AirStation päälle ja odota minuutti. Lopulta laita tietokone päälle. Jos et vieläkään saa luotua Internet-yhteyttä pidä alhaalla AirStation olevaa nollauspainiketta kunnes DIAG LED on punainen (asetusten alustamiseksi). Yritä sitten luoda uudelleen yhteys Internetiin.

SV • Om du inte kan ansluta till Internet, slå av strömmen till modemet, datorn och AirStation. Slå på modemet och vänta i en minut. Sedan slå på AirStation och vänta i en minut. Slutligen slå på datorn. Om du fortfarande inte kan ansluta till Internet, håll ner återställningsknappen på AirStation tills DIAG LED lyser rött (för att initiera inställningarna) och försök att ansluta till Internet igen.

NO • Hvis du ikke klarer å koble deg til internett, slå av strømmen til modem, PC og AirStation. Slå på modemet og vent 1 minutt. Deretter slår du på AirStation'en og venter 1 minutt. Til slutt slår du på PC-en. Hvis du fremdeles ikke er i stand til å koble deg til internett, holder du tilbakestillingsknappen på AirStation'en inne til DIAG-lampen lyser rødt (for å sette opp innstillingene), og forsøker deretter

- the Internet again.
- See your computer's manual for more detail on wireless connection.
- (pour réinitialiser les paramètres), puis essayez à nouveau de vous connecter à Internet. • Pour plus d'informations concernant la connexion sans fil, reportez-vous au manuel de l'ordinateur.
- impostazioni); quindi provare nuovamente a connettersi. • Per maggiori dettagli sulla connessione wireless, consultare il manuale utente del proprio computer.
- eine Verbindung mit dem Internet herzustellen. • Weitere Informationen zu Drahtlosverbindungen erhalten Sie im Handbuch Ihres Computers.
- y, a continuación, trate de conectarse a Internet de nuevo. • Consulte el manual del equipo para obtener más detalles sobre la conexión inalámbrica.
- Para mais informações sobre ligações sem fios, consultar o manual do computador.
- internettet igen.
	- Se venligst computerens manual for yderligere oplysninger om trådløse tilslutninger.
- maken.
	- Raadpleeg de handleiding van uw computer voor meer informatie over een draadloze verbinding.
- Lisätietoja langattomasta yhteydestä löydät tietokoneen käsikirjasta.
- Se datorns handbok för mer information om trådlös anslutning.
- å koble deg til internett igjen. • Se bruksanvisningen for PC-en for flere opplysninger om trådløs tilkobling.
- $TR$ 
	- Kablosuz bağlantı hakkında detaylı bilgi almak için bilgisayarınızın kullanım kılavuzuna bakın.

• Internet'e bağlanamazsanız modeme, bilgisayara ve AirStation'a giden gücü kesin. Modemi açın ve bir dakika bekleyin. Daha sonra AirStation'ı açın ve bir dakika bekleyin. Son olarak bilgisayarı açın. Internet'e hala bağlanamıyorsanız AirStation üzerindeki DIAG LED lambası kırmızı olana kadar (ilk ayarlara geri dönmek için) sıfırlama düğmesini basılı tutun ve Internet'e bağlanmayı tekrar deneyin.